## Google Meet の接続・操作方法について

① ログインを済ませ、Google クラスルームを選択します。

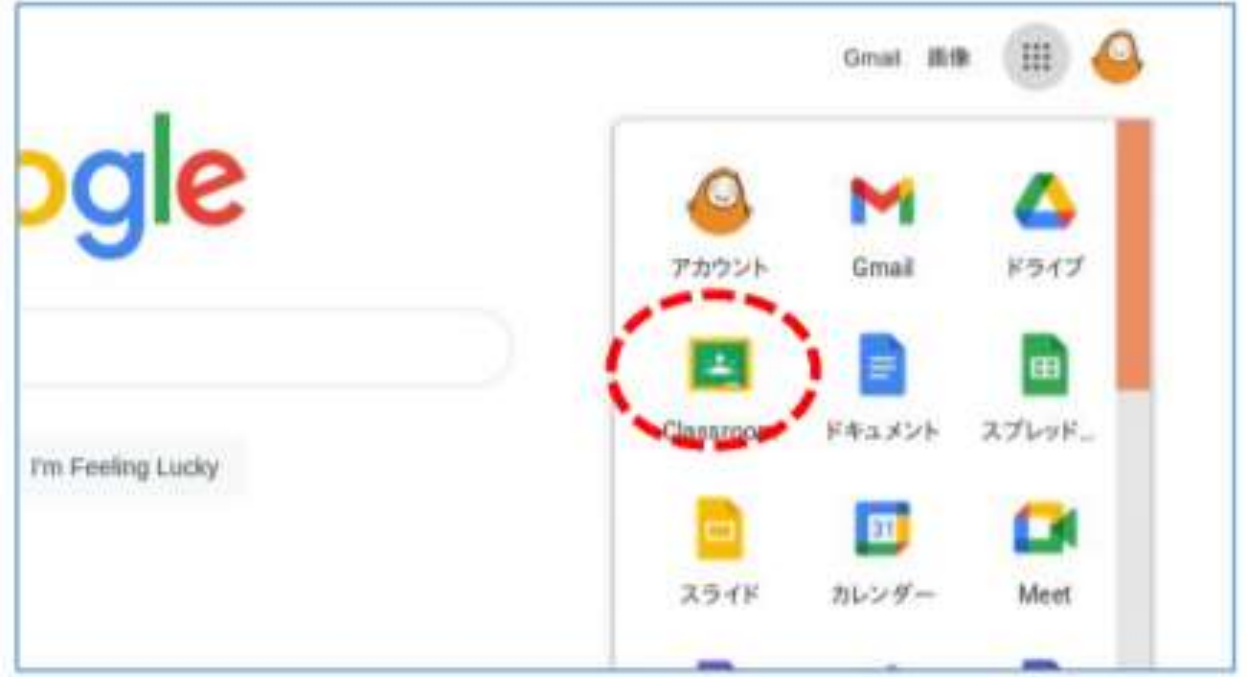

② Meet に参加します。主催者が参加すると、Meet に接続することができます。主催者が 参加するまでは、待機してお待ちいただきます。

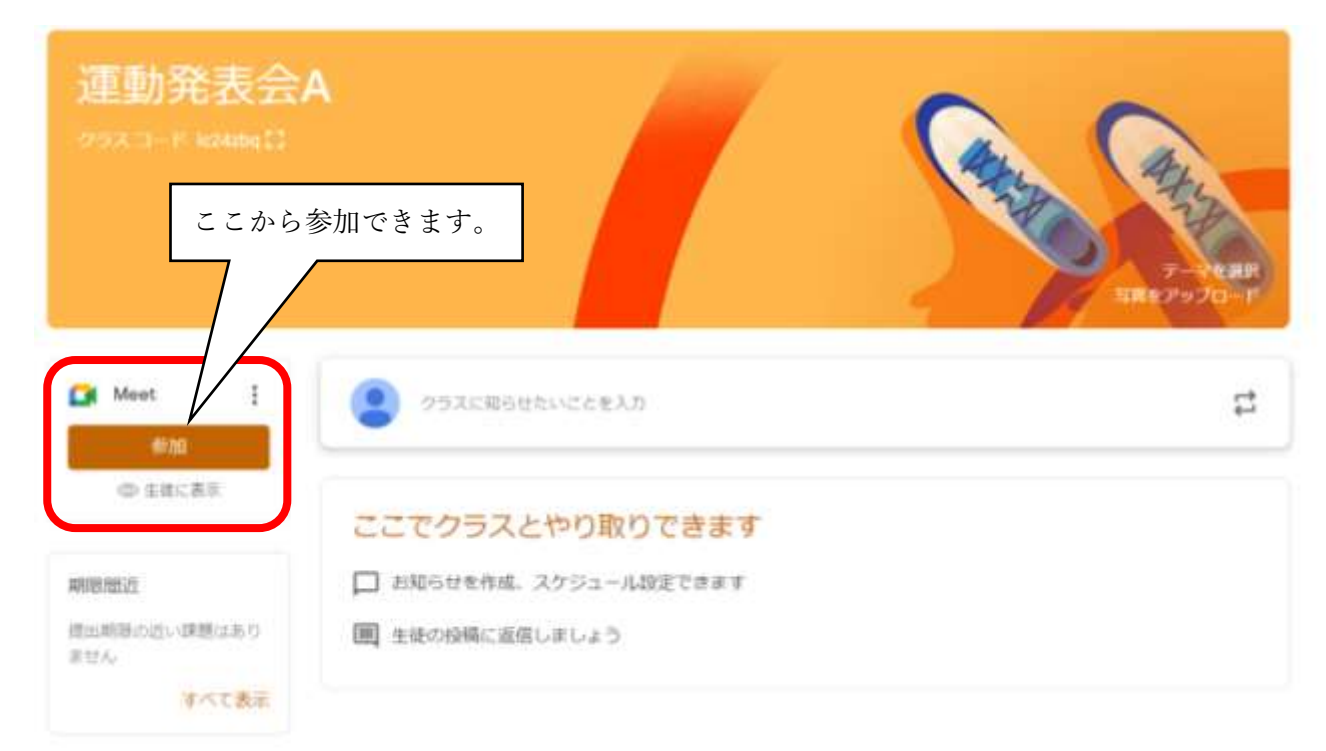

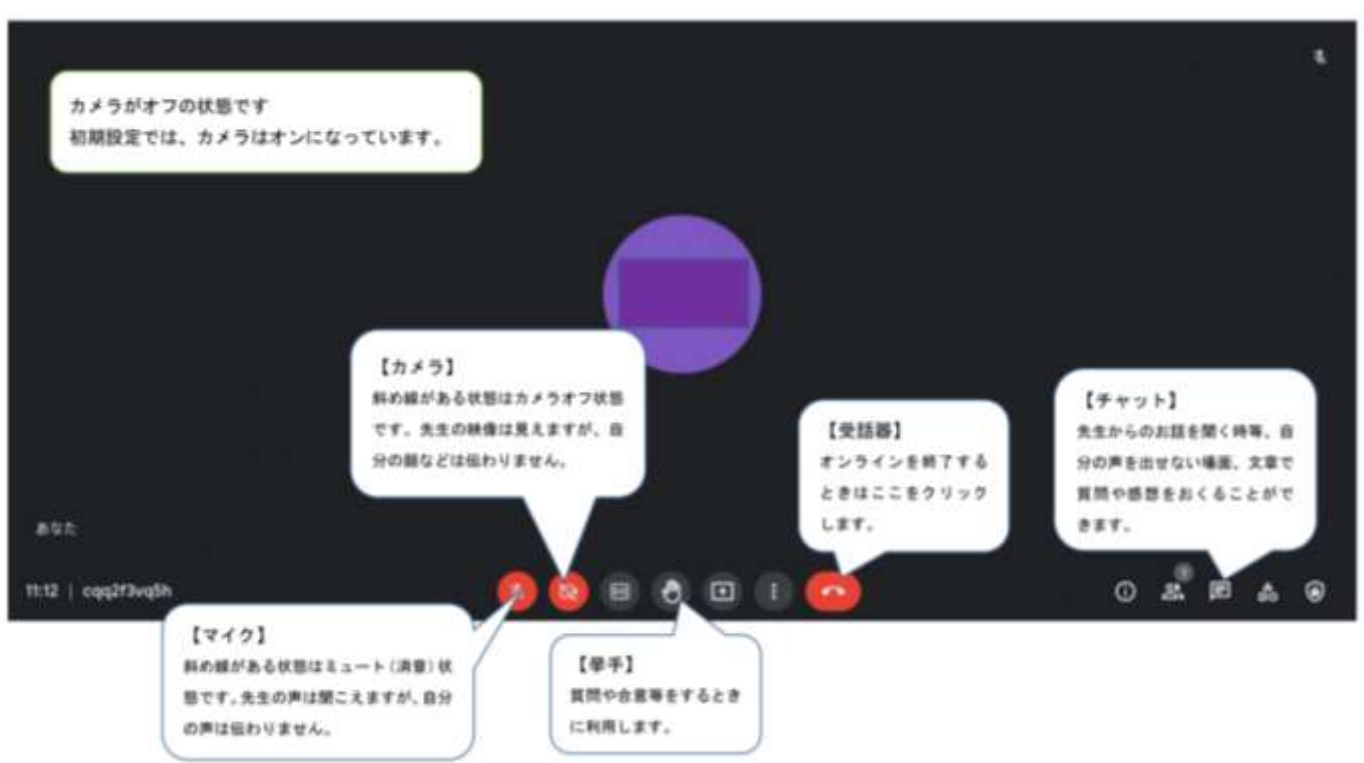

3 Meet には、マイク·カメラをオフにしてから接続をしてください。以下に基本操作の説 明を載せさせていただきます。